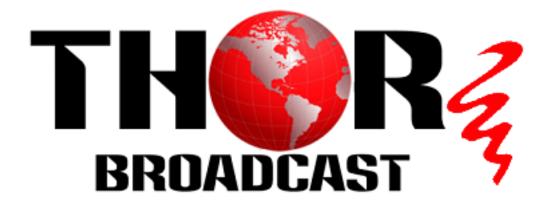

# User Manual

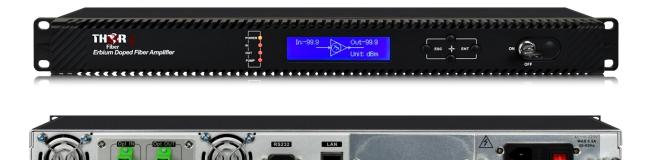

Erbium Doped Fiber Amplifier (EDFA)

F-EDFA-XX

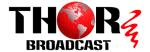

## A Note from Thor Broadcast about this Manual

#### **Intended Audience**

This user manual has been written to help people who have to use, integrate and to install the product. Some chapters require some prerequisite knowledge in electronics and especially in broadcast technologies and standards.

#### Disclaimer

No part of this document may be reproduced in any form without the written permission of Thor Broadcast.

The contents of this document are subject to revision without notice due to continued progress in methodology, design and manufacturing. Thor shall have no liability for any error or damage of any kind resulting from the use of this document.

#### **Copyright Warning**

This document includes some confidential information. Its usage is limited to the owners of the product that it is relevant to. It cannot be copied, modified, or translated in another language without prior written authorization from Thor Broadcast.

Tel: (800) 521-8467 Email: sales@thorfiber.com

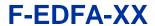

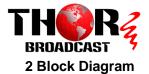

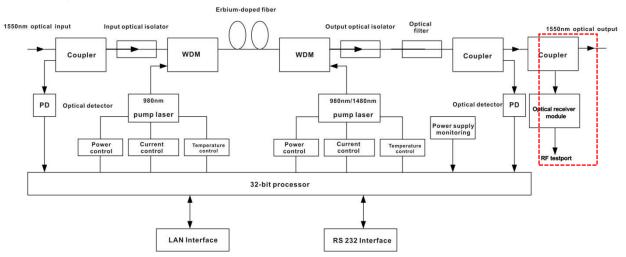

Note:The dashed box in the figure is optional.

#### 3 Technique Parameter

| Item                                |                      | Unit | Technique parameter           | Remark                      |
|-------------------------------------|----------------------|------|-------------------------------|-----------------------------|
| Operating bandwidth                 |                      | nm   | 1545 - 1565                   |                             |
| Input optical pow                   | er range             | dBm  | -5 - +10                      |                             |
| Output optical                      | power                | dBm  | 13-26                         |                             |
| Output power s                      | stability            | dBm  | ±0.5                          |                             |
| Noise figu                          | ıre                  | dB   | ≤ 5.0                         | Input optical power<br>0dBm |
| RF testpo                           | ort                  | dBuV | 78 ± 2                        | Optional                    |
| Return loss                         | Input                | dB   | ≥ 45                          |                             |
| Returnioss                          | Output               | dB   | ≥ 45                          |                             |
| Pump leakage                        | Input                | dBm  | ≤ -30                         |                             |
| power                               | Output               | dBm  | ≤ -30                         |                             |
| Optical connector type              |                      |      | FC, SC or LC                  |                             |
| Power supply                        | Power supply voltage |      | AC100 - 250V (50-60 Hz) DC48V |                             |
| Consumpt                            | ion                  | W    | < 30                          |                             |
| Operating Tempera                   | ture Range           | °C   | -5 - +55                      |                             |
| Maximum operating relative humidity |                      | %    | Max 95% No Condensation       |                             |
| Storage Temperature Range           |                      | °C   | -30 - +70                     |                             |
| Maximum storage relative humidity   |                      | %    | Max 95% No Condensation       |                             |
| Dimensio                            | n                    | mm   | 483(W)×400(D)× 44(H)          |                             |

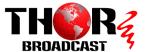

#### **4 External Function Description**

#### 4.1 Front Panel Description

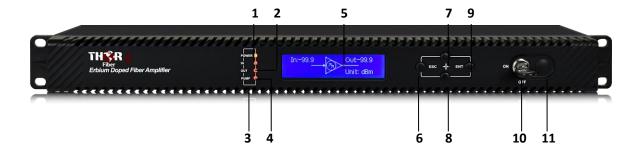

- 1. Power indicator: One switching power supply is working yellow; two switching power supplies are working green.
- 2. Optical input power indicator: This light turns on when the optical input power is > -10dBm.
- 3. Pump working status indicator: Red light means the pump is not working; Flashing red light means the machine has broken down; Green light means the pump is working normal.
- 4. Optical output power indicator: This light turns on when the optical output power is > +10dBm.
- 5. 160x32 dot-matrix LCD screen
- 6. Display the exit or cancel key of the setup menu.
- 7. Display the up or increase key of the setup menu.
- 8. Display the down or decrease key of the setup menu.
- 9. Display the enter key of the setup menu.
- 10. Pump laser key: "ON" means the pump laser is open and "OFF" means the pump laser is closed. Ensure the key is on "OFF" position before powering on. After passing self-test, rotate the key to "ON" position according to the displayed message.
- 11. RF test port. (Optional)

#### 4.2 Rear Panel Description

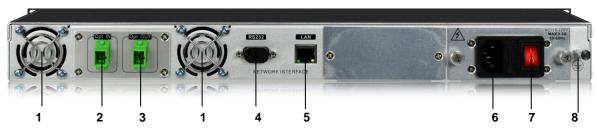

| 1. Fan outlet               | 2. Optical signal input       | 3. Optical signal output          |
|-----------------------------|-------------------------------|-----------------------------------|
| 4. RS232 interface          | 5. LAN interface              | 6. AC power input of power supply |
| 7. Switch of power supply 1 | 8. Ground stud of the chassis |                                   |
|                             |                               |                                   |

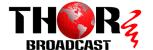

#### 5 Menu System

#### 5.1 Main Menu

| Name            | Display                         | Description                              |
|-----------------|---------------------------------|------------------------------------------|
|                 | F-EDFA                          | Thor Fiber                               |
| System Starting | xxxxxx                          | DBM of Model                             |
|                 | XXXXXXX                         | Start countdown / lock status.           |
| Suspend Page    | In: xx.x out: xx.x<br>Unit: dBm | Display the input / output optical power |
|                 | 1.Disp Parameters               | Entry of parameter display menu          |
| Main Page       | 2.Set Parameters                | Entry of parameter setting menu          |
|                 | 3.Alarm Status                  | Entry of alarm information menu          |

#### 5.2 Display Menu

| Input Power: xx.x dBm       | Input power, accurate to 0.1 dBm             |
|-----------------------------|----------------------------------------------|
| Output Power: xx.x dBm      | Output power, accurate to 0.1 dBm            |
| Output ATT: x.x dBm         | Output power ATT, accurate to 0.1 dBm        |
| Pump1 Bias: x mA            | Bias current of pump1, accurate to 1mA       |
| Pump1 Temper: xx.x °C       | Temperature of pump1, accurate to 0.1°C      |
| Pump1 Tec: x.xx A           | Cooling current of pump1, accurate to 0.01 A |
| Pump2 Bias: x mA            | Bias current of pump2, accurate to 1m A      |
| Pump2 Temper: xx.x °C       | Temperature of pump2, accurate to 0.1°C      |
| Pump2 Tec: x.xx A           | Cooling current of pump2, accurate to 0.01 A |
| +5V Read: x.x V             | +5V power supply voltage , accurate to 0.1 V |
| -5V Read: -x.x V            | -5V power supply voltage , accurate to 0.1 V |
| System Temper: xx.x °C      | Chassis temperature, accurate to 0.1°C       |
| Serial NO.: xxxxxxxx        | Device serial number                         |
| IP Addr: xxx.xxx.xxx        | IP address                                   |
| Mask: xxx.xxx.xxx.xxx       | Subnet mask                                  |
| Gateway: xxx.xxx.xxx.xxx    | Gateway                                      |
| Mac: xxxxxxxxxxxx           | Physical address                             |
| Trap Addr1: xxx.xxx.xxx.xxx | trap1 address                                |
| Trap Addr2: xxx.xxx.xxx.xxx | trap2 address                                |
| Firmware Ver: Vx.xx         | Firmware Version number                      |
|                             |                                              |

#### 5.3 Setup Menu

| Set Low Input Threshold  | Set the input optical power low alarm threshold, range     |  |
|--------------------------|------------------------------------------------------------|--|
| Set Low Input Threshold  | -10.0∼9.9dBm                                               |  |
| Cat High Input Throohold | Set the input optical power high alarm threshold , range   |  |
| Set High Input Threshold | -10.0~10.0dBm                                              |  |
| Set APC MODE             | Set the constant optical power output function, on or off  |  |
| Set Output ATT           | Set the output optical power attenuation,range -4.0 $\sim$ |  |

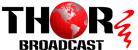

|                        | 0.5dBm                                                  |
|------------------------|---------------------------------------------------------|
| IP Addr                | Set IP address                                          |
| Mask                   | Set subnet mask                                         |
| Gateway                | Set gateway                                             |
| Trap Addr1             | Set trap1                                               |
| Trap Addr2             | Set trap2                                               |
| Buzzer Switch          | Set the switch of beeper                                |
| Destare Festery config | Restore the factory configuration, set content as shown |
| Restore Factory config | above                                                   |

#### 5.4 Warning menu

|                    | xxx= LOLOW:                           |
|--------------------|---------------------------------------|
|                    | Very low input optical power alarm    |
|                    | xxx= LOW:                             |
| land Otation in    | Low input optical power alarm         |
| Input Status: xxx  | xxx= HIGH:                            |
|                    | High input optical power alarm        |
|                    | Xxx= HIHIGH:                          |
|                    | Very high input optical power alarm   |
|                    | xxx= LOLOW:                           |
|                    | Very low output optical power alarm   |
|                    | xxx= LOW:                             |
| Output Status you  | Low output optical power alarm        |
| Output Status: xxx | xxx= HIGH:                            |
|                    | High output optical power alarm       |
|                    | Xxx= HIHIGH:                          |
|                    | Very High output optical power alarm  |
|                    | xxx= LOLOW:                           |
|                    | Very low bias current of pump1 alarm  |
| Pump1 Bias: xxx    | xxx= LOW:                             |
|                    | Low bias current of pump1 alarm       |
|                    | xxx= HIGH:                            |
|                    | High bias current of pump1 alarm      |
|                    | Xxx= HIHIGH:                          |
|                    | Very high bias current of pump1 alarm |

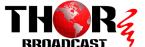

| · ·               |                                          |
|-------------------|------------------------------------------|
| X                 | xx= LOLOW:                               |
| V                 | Very low temperature of pump1 alarm      |
| x                 | xx= LOW:                                 |
| Pump1 Temper: xxx | Low temperature of pump1 alarm           |
| x x               | xx= HIGH:                                |
| <br> -            | High temperature of pump1 alarm          |
| ×                 | Xxx= HIHIGH:                             |
| V                 | Very high temperature of pump1 alarm     |
| x                 | xx= LOLOW:                               |
| <u></u>           | Very low cooling current of pump1 alarm  |
| x                 | xx= LOW:                                 |
| <u> </u>          | Low cooling current of pump1 alarm       |
| Pump1 Tec: xxx    | xx= HIGH:                                |
| <u> </u>          | High cooling current of pump1 alarm      |
| x                 | Xxx= HIHIGH:                             |
| V                 | Very high cooling current of pump1 alarm |
| l x               | xxx= LOLOW:                              |
|                   | Very low bias current of pump2 alarm     |
|                   | xxx= LOW:                                |
|                   | Low bias current of pump2 alarm          |
| Pump2 Bias: xxx   | xx= HIGH:                                |
|                   | High bias current of pump2 alarm         |
|                   | Xxx= HIHIGH:                             |
|                   | Very high bias current of pump2 alarm    |
|                   | xxx= LOLOW:                              |
|                   | /ery low temperature of pump2 alarm      |
|                   | xx= LOW:                                 |
|                   | _ow temperature of pump2 alarm           |
| Pump2 Temper: xxx | xx= HIGH:                                |
|                   | High temperature of pump2 alarm          |
|                   | Xxx= HIHIGH:                             |
| l v               | Very high temperature of pump2 alarm     |
|                   | xx= LOLOW:                               |
|                   | Very low cooling current of pump2 alarm  |
|                   | cx= LOW:                                 |
| _   <sub>L</sub>  | Low cooling current of pump2 alarm       |
| Pump2 Tec: xxx    | cxx= HIGH:                               |
|                   | High cooling current of pump2 alarm      |
| X                 | Xxx= HIHIGH:                             |
| V                 | Very high cooling current of pump2 alarm |
| x                 | xx= LOLOW:                               |
| +5V Status: xxx   |                                          |
| 10 V Statas. XXX  | √ery low +5V DC power supply alarm       |

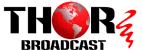

|                    | Low +5V DC power supply alarm       |
|--------------------|-------------------------------------|
|                    | xxx= HIGH:                          |
|                    | High +5V DC power supply alarm      |
|                    | Xxx= HIHIGH:                        |
|                    | Very high +5V DC power supply alarm |
|                    | xxx= LOLOW:                         |
|                    | Very low -5V DC power supply alarm  |
|                    | xxx= LOW:                           |
| -5V Status: xxx    | Low -5V DC power supply alarm       |
| -5V Status. XXX    | xxx= HIGH:                          |
|                    | High -5V DC power supply alarm      |
|                    | Xxx= HIHIGH:                        |
|                    | Very high -5V DC power supply alarm |
|                    | xxx= LOLOW:                         |
| Device Temper: xxx | Very low chassis temperature alarm  |
|                    | xxx= LOW:                           |
|                    | Low chassis temperature alarm       |
|                    | xxx= HIGH:                          |
|                    | High chassis temperature alarm      |
|                    | xxx= HIHIGH:                        |
|                    | Very high chassis temperature alarm |

#### **6.Communication Setup Descriptions**

#### **6.1 Communication Interface Description**

1) RS232 communication interface adopts DB9 standard connector, the pin definitions as follow:

The serial communication uses the standard NRZ form, 1 starts bit, 8 data bits, 1 stop bit and the baud rate is 38400.

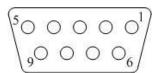

| 1: No Connect | 2: TX         | 3: RX         |
|---------------|---------------|---------------|
| 4: No Connect | 5: GND        | 6: No Connect |
| 7: No Connect | 8: No Connect | 9: No Connect |

2) LAN communication interface adopts RJ45 standard connector, the pin definitions as follow:

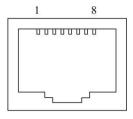

| 1: TX+        | 2: TX-        | 3: RX+ |
|---------------|---------------|--------|
| 4: No Connect | 5: No Connect | 6: RX- |
| 7: No Connect | 8: No Connect |        |

LAN

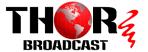

#### **6.2 WEB Network Management**

1. Opening the IE browser and entering the equipment IP address leads to the following interface:

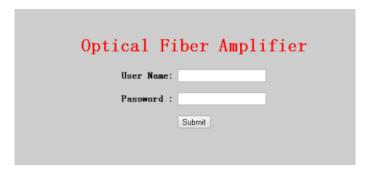

2. Enter the user name admin and password 123456 (factory default), to show the following interface:

**Display Parameter** 

#### Optical Fiber Amplifier

Email: sales@thorfiber.com

- Display Parameter
- Modify Password

| ltem                | Value             |
|---------------------|-------------------|
| Device Model:       | WE-HD-XX          |
| Serial Number.      | 20111028          |
| Pump Number:        | 2                 |
| Input Power:        | -99.9 dBm         |
| Output Power:       | 16.8 dBm          |
| Output ATT:         | 0.0 dB            |
| Pump1 Bias:         | 239 mA            |
| Pump1 Temperature:  | 24.8 °C           |
| Pump1 TEC:          | -260 mA           |
| Pump2 Bias:         | 664 mA            |
| Pump2 Temperature:  | 24.8 °C           |
| Pump2 TEC:          | -280 mA           |
|                     | 4.9 V             |
| -5V:                | -5.1 V            |
| Device Temperature: | 31 °C             |
| MAC Address:        | 00.ac.b1.cd.ef.0e |
| Software Version:   | 5.9.15            |

#### There are 3 sub-interfaces:

- 1. Display Parameter interface: Describes the equipment display menu.
- 2. Set Parameter interface: Change the equipment parameters in this interface.
- 3. Modify password interface: Change the login password in this interface.
- 3. Click **Set Parameter** to open the following interface:

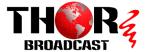

#### Optical Fiber Amplifier

| lule Parameter                |                                |          |               |
|-------------------------------|--------------------------------|----------|---------------|
| Item                          | Current                        | New      | Update        |
| Output ATT                    | 0.0dB                          | 4.0 ▼ dB | Update        |
| item                          | Current                        | New      | Updat         |
| 0.000                         | And Septiments                 | New      | -             |
| Item Static IP Address        | Current 192.168.1.173          | New      | -             |
| 0.000                         | And Septiments                 | New      | Update Update |
| Static IP Address Subnet Mask | 192.168.1.173<br>255.255.255.0 | New      | Update        |
| Static IP Address             | 192.168,1.173                  | New      | Update        |
| Static IP Address Subnet Mask | 192.168.1.173<br>255.255.255.0 | New      | Update        |

The **Item** shows the changeable parameters, **Current**—the current parameters; **New**—select or enter the new parameters; **Update**—update the parameters.

The update steps: Find the item which needs to be changed, select a new value, and click the **Update** button.

4. Click **Modify Password** to open the following interface:

Display ParameterSet ParameterModify Passwo

# Optical Fiber Amplifier Modify Login Password - Disp Parameter - Set Parameter - Modify Password New User Name New Password Confirm Password Modify Modify

#### 7 Attention

- Ensure the package is not damaged. If the equipment is damaged due to transportation or other reasons, please check equipment thoroughly and don't turn on if it looks damaged.
- Before powering on, make sure that the ground terminals of the chassis and power socket are reliably grounded, and the grounding resistance should be  $<4\Omega$ , which can effectively protect against surges and static electricity.
- Optical amplifier is a highly technical, professional equipment, its installation and debugging must be operated by professional technicians. Read this manual carefully before operating to avoid damage to equipment caused by fault operation or accident harm to the operator.
- When installing and debugging optical equipment, invisible laser beams may be emitted inside the fiber connector. Avoiding permanent harm to the body and eye, the fiber connector should not aim at the human body and human should not look directly at the fiber connector with the naked eye!
- There must be no shielding outside the ventilation holes of the device. Poor ventilation will cause the index to decrease,
   and in serious cases will cause damage to the device.

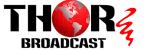

- When cleaning the fiber end face, first confirm that the optical source is turned off.
- When the fiber connector is not in use, put a dust cover to avoid dust pollution and keep the end surface of the optical fiber clean.
- When installing the fiber connector, apply appropriate force to avoid damage to the adapter. Otherwise, the output optical power may decrease.

LASER RADIATION

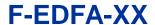

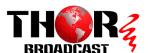

# **Chapter 6 - Packing List**

| Erbium Doped Fiber Amplifier (EDFA) | F-EDFA-XX | 1 PC |
|-------------------------------------|-----------|------|
| User's Manual                       |           | 1 PC |
| Power Cord                          |           | 1 PC |

For Further Tech Support 1-800-521-Thor(8467) support@thorfiber.com